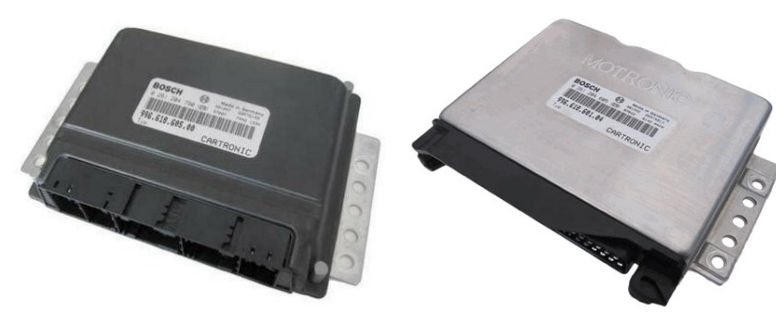

# PORSCHE 996 immo emulator

911 / Boxster, 1997...2006 MY

#### Purpose:

For Porsche cars, project 996. Immo via w-line (CARTRONIC), from 1997 and up to 2006,. Supported Engine Control Units:

- **M 5.2.2**: Bosch **0 261 204 605**, 996.618.601.04 or similar;
- **ME 7.2**: Bosch **0 261 204 790**, 996.618.605.00 or similar.

Programming necessary, emulator is NOT Plug&Play.

### Preparation:

Store SYNC code into emulator using any suitable K-line adapter and configurator software Emulator must be in configuration mode (**JMP** is open !).

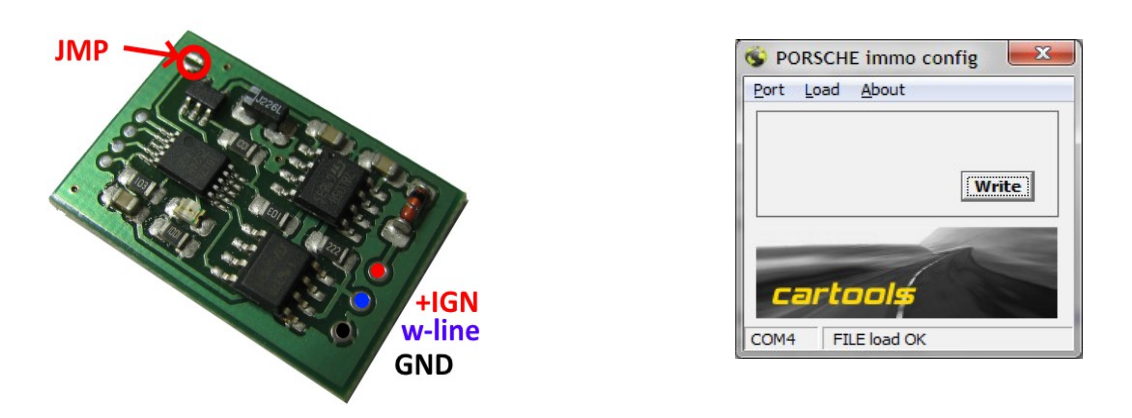

**NOTE**: before loading dump into configurator software, attach emulator first and make "test write" (write any trash into emulator) to enable FILE LOAD option.

### Installation:

- Place solder joint to short **JMP** to avoid possible further SYNC updates by accident.
- Connect w-line to:
	- **M 5.2.2** ecu: **pin 88** (diagnostics pin)
	- **ME7.2** ecu: **pin 3** (left 9-pin connector, close to 24 pin one).
- Power emulator from terminal "15" (hot when IGN ON), do not use main relay output. This is because emulator is active only first 4 seconds after power up to allow ECU diagnostics via OBD.
- If possible, install emulator inside ECU and power it from "15" after internal protection circuits. Or use external diode and surge voltage supressor.

## LED on emulator board:

- $\bullet$  short **blink** at power-on,
- long **blink** valid ECU request received, sending authorization response,
- $\bullet$  series of short  $blinks$  wrong ECU request received (possibly wrong SYNC).

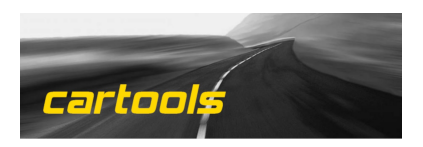

(c) RobinDAB '2022